### TECHNICAL SUPPORT AND WARRANTY INFORMATION

For technical support issues please visit our website at www.polaroid.com. For further assistance, you can also call our technical support department toll free at 877-408-0033, or for e-mail support, please contact us at polaroid@sakar.com .

#### **Warranty Card**

consumer purchaser the original consumer purchaser only and is not transferable. This warranty covers products that fail to function properly UNDER NORMAL USAGE, due to defects in material or workmanship. Your product will be repaired or replaced at no charge for parts or labor for a period of one year.

### **What Is Not Covered by Warranty**

**or visit us at:www.polaroid.com** Let's Get Started

tamperng, modification or accident. malfunctions from other than normal use, including but limited to, repair by unauthorized parties, Damages or malfunctions not resulting from defects in material or workmanship and damages or

#### **To obtain Warranty Service and Troubleshooting information:**

Call 877-408-0033 or Visit our website at www.polaroid.com.

To receive Warranty service along with the name and address of an authorized product service center, the original consumer purchaser must contact us for problem determination and service procedures. Proof of purchase in the form of a bill of sale or receipted invoice, evidencing that the Product is within the applicable Warranty period(s), MUST be presented in order to obtain the requested service. It is your responsibility to properly package and send any defective products along with a dated copy of proof of purchase, a written explanation of the problem, and a valid return address to the authorized service center at your expense. Do not include any other items or accessories with the defective product. Any products received by the authorized service center that are not covered by warranty will be returned unrepaired.

**If you still have questions, call our help line: 877-408-0033**

iS326

**M**Polarold

**« Polaroid** 

iS326

Quick Start Guide READ ME FIRST

**Questions? Need some help?** This manual will help you enjoy your new product

NO WARRANTIES, WHETHER EXPRESS OR IMPLIED, INCLUDING, BUT NOT LIMITED TO, ANY IMPLIED WARRANTIES OF MERCHANTABILITY OR FITNESS FOR A PARTICULAR PURPOSE, OTHER THAN THOSE EXPRESSLY DESCRIBED ABOVE SHALL APPLY. DISTRIBUTOR FURTHER DISCLAIMS WARRANTIES AFTER THE EXPRESS WARRANTY PERIOD STATED ABOVE. NO OTHER EXPRESS ALL WARRANTY OR GUARANTY GIVEN BY ANY PERSON, FIRM OR ENTITY WITH RESPECT TO THE PRODUCT SHALL BE BINDING ON DISTRIBUTOR. REPAIR, REPLACEMENT, OR REFUND OF THE ORIGINAL PURCHASE PRICE - AT DISTRIBUTOR'S SOLE DISCRETION - ARE THE EXCLUSIVE REMEDIES OF THE CONSUMER. IN NO EVENT WILL DISTRIBUTOR, ITS MANUFACTURERS, OR PLR IP HOLDINGS, LLC BE LIABLE FOR ANY INCIDENTAL, DIRECT, INDIRECT, SPECIAL, PUNITIVE OR CONSEQUENTIAL DAMAGES (SUCH AS, BUT NOT LIMITED TO, DAMAGES FOR LOSS OF PROFITS, BUSINESS, SAVINGS, DATA OR RECORDS) CAUSED BY THE USE, MISUSE OR INABILITY TO USE THE PRODUCT. EXCEPT AS STATED HEREIN, NO OTHER WARRANTIES SHALL APPLY. NOTWITHSTAND-

PURCHASE PRICE OF THE PRODUCT SOLD BY DISTRIBUTOR. THIS WARRANTY SHALL NOT EXTEND TO ANYONE OTHER THAN THE ORIGINAL CONSUMER WHO PURCHASED THE PRODUCT AND IS NOT TRANSFERABLE.

ING THE FOREGOING, CONSUMER'S RECOVERY AGAINST DISTRIBUTOR SHALL NOT EXCEED THE

state to state or province to province. Contact your authorized retailer to determine if another to you. They warrange you specific legal rights, and you may have other right falls from your vary from consequential damages or allow limitations on warranties, so limitation or exclusions may not apply Some countries, states or provinces do not allow the exclusion or limitation of incidental or

#### warranty applies.

This product is manufactured, distributed and sold by SAKAR International, Inc. Polaroid, Polaroid & Pixel, Made in Polaroid and Polaroid Classic Border Logo are trademarks of PLR IP Holdings, LLC, used under license. All other trademarks are the property of the respective owner, who has not sponsored, endorsed or approved this product. PLR IP Holdings, LLC does not manufacture this product or provide any Manufacturer's Warranty or support.

If you would like more detailed instructions beyond the Quick Start Guide Guide, the full camera manual is available on the

 **Mac OS X v10.5.x or above**

**Operating system WinXP (SP3) Vista (SP1) Win7 and** 

**CPU Pentium III or above**

**CD 4x speed CD ROM or above**

System Requirements

**RAM 1GB Interface USB port**

© 2012 All Rights Reserved

Increase the separation between the equipment and receiver.

from that to which the receiver is connected. connect the equipment into an outlet on a circuit different

determined by turning the equipment off and on. The user is encouraged to try to may cause narmful interrenter to ragio or television reception, which can be trednesis en ignoris i puri i puri por predetti por i puri grupo mitu interiore suoi puri del suoi puri suoi p cipen installation. This equipment generates, uses pnd can radiate radio a ni espreguenti lui marca consulta protection against harmful interference in a Class B digital device, pursuant to Part 15 of the FCC Rules. These limits are s 101E: This equipment has been tested and found to comply with the limits for a eible for compliance could void the user's authority to operate the equipment. Caution: changes or modifications not expressly approved by the party respon-

E-Waste - PLR IP Holdings, LLC, its licensees, affiliates, and Sakar International, Inc. fully supports all electronic waste initiatives. As responsible stewards of the environment, and to avoid violating established laws, you should properly dispose of this product in compliance with all applicable regulations, directives or other governances in the area where you reside. Please check with local authorities or the retailer where you purchased this product to determine a location where you

You may also go to www.polaroid.com and reference Social Responsibility to learn more about

the specific laws in your area and to locate a collection facility near your home.

be stored, you may want to perform a data sanitization process before you dispose of your device to assure another party cannot access your personal data. Data sanitization varies by the type of product and its software, and you may want to research the best sanitization process for your device before disposal. You may also check with your local recycling facility to determine their

If your electronic device has internal memory on which personal or other confidential data may

(2) this device must accept any interference received, including interference that This device complies with the part 15 of the FCC rules. Operation is subject to the

correct the interference by one or more of the following measures:

Consult the dealer or experienced radio/ IV technician for help.

uone.iado parisapun asneo Aew

can appropriately dispose of the product.

data sanitization procedures during the recycling process.

Reorient or relocate the receiving antenna.

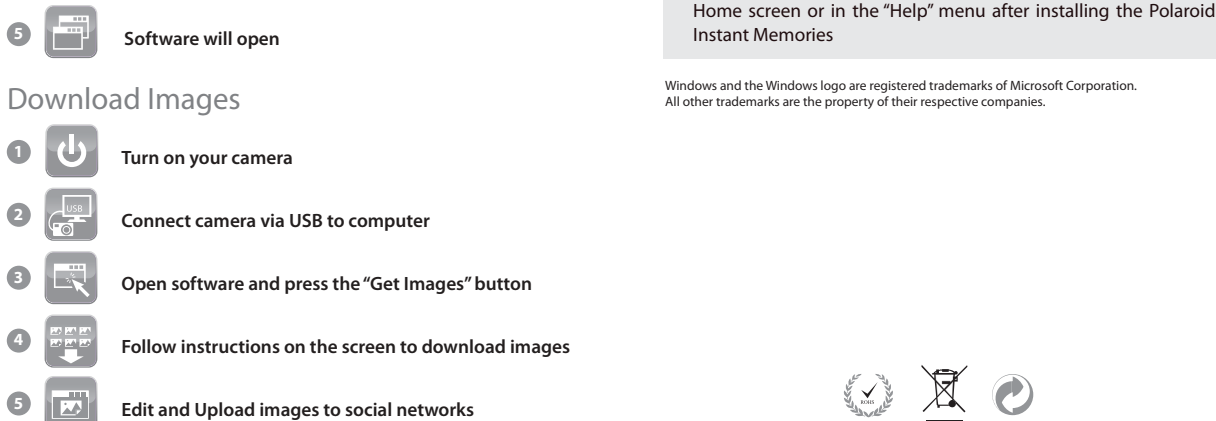

**3**

**2**

**4**

Install Software

**Insert CD** 

**Locate software CD found in package**

**Connect your PC or MAC to the internet**

**Follow all instructions to install software**

## WHAT'S INCLUDED

1

### <sup>D</sup> 2 2 PARTS OF THE CAMERA 3 INITIAL SETUP

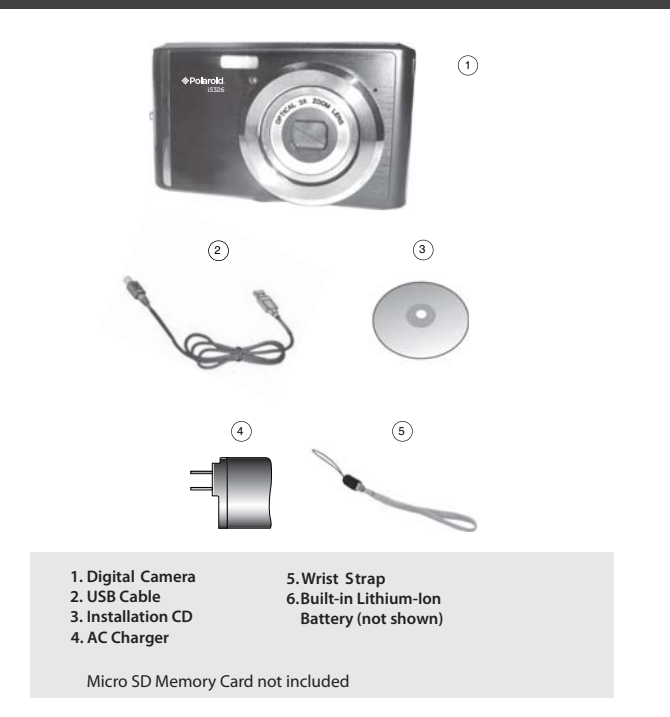

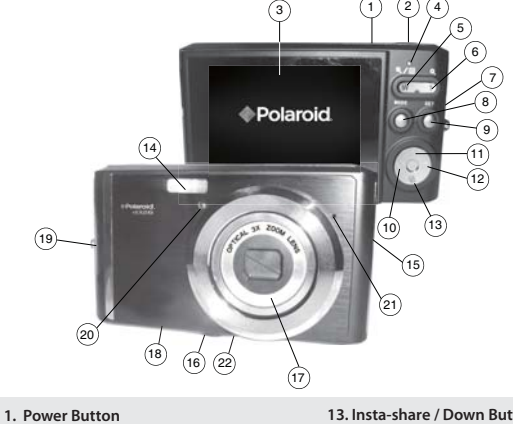

**13. Insta-share / Down Button14. Flash Light 15. USB Slot 16. Tripod Socket 17. Optical Lens 18. Memory Card Slot 19. Wrist Strap connector 20. Self-Timer LED21. Microphone 22. Speaker**

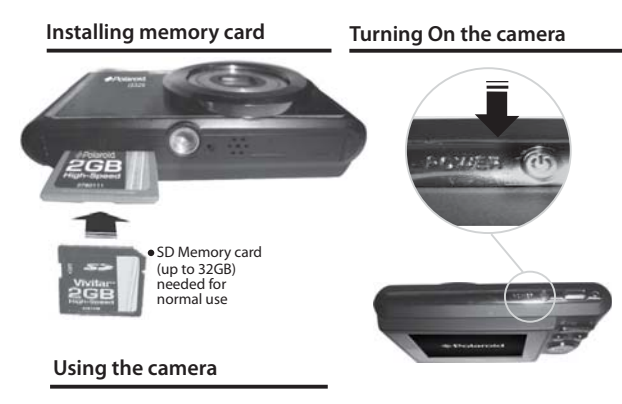

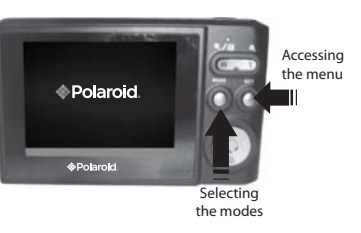

# $4$  MAIN CAMERA MODES

**Your camera has different modes for the various camerafunctions.**

**You can switch modes by pressing the MODE button on your camera after the camera has been powered ON.** 

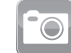

## Photo Capture Mode

Use this mode to capture pictures with your camera.

This is the default mode when the camera is powered ON. To take a picture, aim your camera as desired and press the "Shutter" button. The picture will be automatically saved to your camera's memory card.

To access the various menus for the Photo Capture mode, press the SET button while in the Photo Capture mode. For more information, please refer to your camera's user manual.

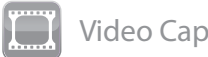

  **2. Shutter Button 3. LCD Screen 4. LED 5. Zoom Out 6.Zoom In 7. RESET 8. MODE Button 9. SET Button 10. Scene / Left Button11. Flash / Up / Slideshow 12. Delete / Right Button**

Use this mode to capture videos with your digital camera.

After turning on your camera, press the MODE button once to open the Video Capture mode. To take <sup>a</sup> video, aim your camera as desired and press the "Shutter" button to start the recording. A The video will be automatically saved to your camera's memory card. red indicator will appear on the LCD screen while the recording is in progress. To stop recording, press the "Shutter" button again.

To access the various menus for the Video Capture mode, press the SET button while in the Video Capture mode. For more information, please refer to your camera's user manual.

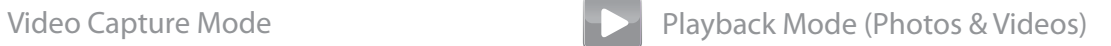

Use this mode to view and manage the photos and videos on your camera.

After turning on your camera, press the MODE button twice to open the Playback mode for photos and videos. You can scroll through the photos and videos that you've previously taken to view, edit or delete them as desired.

To access the various menus for the Playback mode for photos and videos, press the SET button while in the Playback mode. For more information, please refer to your camera's user manual.